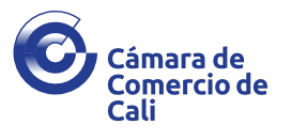

### **1. Definición y aplicación del RUP**

El Registro Único de Proponentes es un registro público de orden legal que el Estado delegó en las Cámaras de Comercio.

Este registro es importante porque permite centralizar la información de los proponentes y unificar las reglamentaciones relacionadas con el mismo.

Se inscriben en el RUP todas las personas naturales o jurídicas nacionales o extranjeras con sucursal en Colombia que aspiran a celebrar contratos con el Estado.

Excepciones al registro. Artículo 6 de la Ley 1150 de 2007. En estos casos corresponderá a las entidades contratantes cumplir con la labor de verificación de las condiciones de los proponentes.

#### **2. Trámites**

Dentro del Registro Único de Proponentes existen cinco trámites a saber:

- a) Inscripción
- b) Renovación
- c) Actualización
- d) Actualización por traslado de domicilio
- e) Cancelación

#### **3. Requisitos para acceder al registro**

Para el Registro Único de Proponentes el interesado deberá diligenciar la información del Formulario del Registro Único Empresarial y Social – RUES, el Anexo 2 del mismo, y acreditar los requisitos habilitantes de la **capacidad jurídica, experiencia y capacidad financiera y organizacional** conforme a la normatividad vigente.

Asimismo, deberá reportar en el formulario, la **clasificación** en bienes, obras y servicios, según los códigos UNSPSC relacionados con su objeto social o actividad económica, que ofrecerá al Estado en procesos de compra y contratación pública.

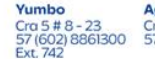

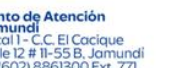

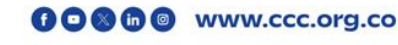

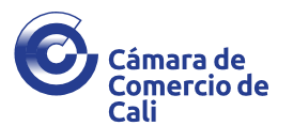

Particularmente, para los trámites de inscripción, renovación y/o actualización, el proponente podrá diligenciar y acreditar la información mediante el aplicativo del Registro Único de Proponentes que le ofrece la Cámara de Comercio.

Tanto por la opción de Inscripción, como por la de renovación y/o actualización, el aplicativo lo llevará a una página en la que se mostrarán cuatro opciones que lo guiarán para realizar el proceso que necesite, iniciando con la opción de "Formulario", en la que deberá llenar los campos con la información del proponente a inscribir y de manera posterior, se deberán diligenciar los datos de la persona solicitante que va a diligenciar el formulario.

Una vez cumpla estos pasos, la página le indicará qué opciones tiene. Si es el caso de inscripción, para quien ingresa por primera vez a este registro o le hayan cesado efectos, o si es el caso de un usuario que ya está inscrito, el sistema le permitirá realizar la renovación o la actualización de su registro, según lo necesite.

Cuando se elija el trámite que se va a realizar, el sistema le generará el Código Único de Formulario-CUF.

Después de ingresar los datos y revisar que estén correctos, debe ir al final del formulario, dar clic en "guardar" y luego, "continuar", para avanzar en el proceso.

El aplicativo lo llevará al módulo de "capacidad jurídica".

### **a) Capacidad Jurídica**

En el módulo de la "capacidad jurídica", el aplicativo de la Cámara de Comercio recurrirá a la información existente en dichos registros.

En este módulo se calcula el tamaño de la empresa. Si el proponente cuenta con Registro Mercantil o Registro de Entidades sin Ánimo de Lucro, el aplicativo carga la información correspondiente de dicho registro. Si por el contrario, el proponente no se encuentra inscrito en ninguno de los otros registros, debe diligenciar la información de la fecha de corte de los estados financieros, los ingresos por actividad ordinaria anuales y el CIIU por el que se percibieron mayores ingresos por actividad ordinaria en el periodo. Con estos datos, el aplicativo calcula el tamaño de su empresa.

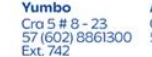

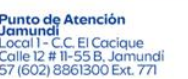

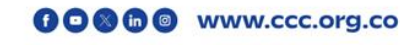

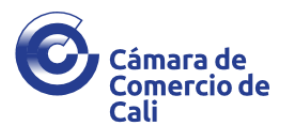

En este módulo también podrá adjuntar los documentos con los que se acredita la información de la capacidad jurídica.

Para la inscripción, renovación o actualización del proponente persona jurídica, inscrita o no en la cámara de comercio, debe validarse que la misma no se encuentre en estado de liquidación.

#### **Capacidad jurídica de las personas inscritas en la Cámara de Comercio**

Para la verificación de la información sobre la capacidad jurídica de las personas inscritas en la Cámara de Comercio, el aplicativo recurrirá a la información existente en dichos registros.

De manera adicional, las personas naturales deben aportar copia del documento de identidad y del RUT. Las personas jurídicas deben aportar copia del RUT.

La información correspondiente a la capacidad jurídica de las personas inscritas, no será posible modificarla por el aplicativo sin que antes se haya surtido la modificación en el correspondiente registro Mercantil o de Entidades sin Ánimo de Lucro.

Si el proponente se encuentra inscrito en el Registro Mercantil o de Entidades sin Ánimo de Lucro, una vez el aplicativo haya verificado la información correspondiente a la capacidad jurídica, este le elaborará la certificación de manera automática.

#### **Capacidad jurídica de las personas jurídicas no inscritas en la Cámara de Comercio**

Si el proponente es una persona jurídica que no se encuentra inscrita en los registros que lleva la Cámara de Comercio, debe diligenciar la información que le solicita el aplicativo sobre la capacidad jurídica y especialmente debe tener en cuenta lo siguiente:

Debe diligenciar, por cada representante legal de la persona jurídica, la información sobre su nombre, tipo de documento y número de identificación, así como las facultades y limitaciones de cada uno de ellos.

Para la verificación de la información sobre la capacidad jurídica, el proponente debe aportar certificado de existencia y representación legal expedido por la entidad correspondiente,

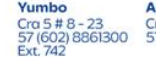

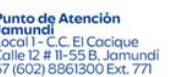

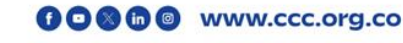

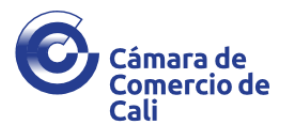

con fecha de expedición no superior a dos (2) meses de antelación a la fecha de solicitud del respectivo trámite en el Registro Único de Proponentes.

El contenido del certificado debe atender lo siguiente:

- ✓ Nombre o razón social completa del proponente.
- ✓ Modificaciones de la razón social.
- ✓ Tipo, número y fecha del documento de constitución o creación.
- ✓ Fecha, clase de documento y Entidad que reconoce la personería jurídica
- $\checkmark$  Domicilio de la persona jurídica
- ✓ Duración de la persona jurídica.
- $\checkmark$  Nombre e identificación del representante legal
- $\checkmark$  Facultades y limitaciones del representante legal, si las tuviere

**Si el certificado no reúne la información:** debe aportar copia de los estatutos certificados por la entidad competente donde conste ese dato.

**Si la entidad no tiene dentro de sus funciones la de certificar los estatutos**: debe aportar los estatutos acompañados de una certificación expedida por el representante en la que declare que los mismos corresponden fielmente a los estatutos vigentes de la persona jurídica.

**Si no consta la duración ni en el certificado, ni en los estatutos:** debe aportar certificación expedida por el representante legal del proponente en la que conste esta información.

### **Capacidad jurídica de las personas de derecho público creadas mediante ley o acto administrativo**

Para la verificación de la información sobre la capacidad jurídica, el proponente debe aportar:

- ✓ Copia del acto administrativo de creación
- ✓ Documento idóneo con el que acredite el nombramiento, las facultades y limitaciones del representante legal

✓

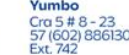

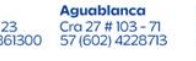

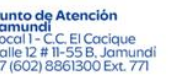

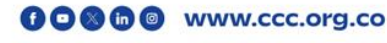

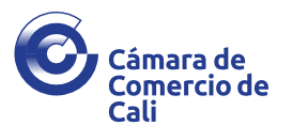

### **Capacidad jurídica de las personas jurídicas extranjeras con sucursal en Colombia**

Para la verificación de la información sobre la capacidad jurídica, el proponente debe tener en cuenta que:

- ✓ Se inscriben en la Cámara de Comercio donde haya establecido su sucursal
- ✓ Si no tienen NIT, pueden inscribirse con el de la sucursal en Colombia
- $\checkmark$  El representante legal de la sucursal, el mandatario o el tercero, deben tener como mínimo la representación legal de la casa matriz.

#### **Tamaño empresarial**

Para efectos de la clasificación del tamaño empresarial se tendrá como criterio exclusivo los ingresos por actividades ordinarias anuales de la respectiva empresa. El nivel de ingresos por actividades ordinarias anuales con base en el cual se determina el tamaño empresarial variará dependiendo del sector económico en el cual la empresa desarrolle su actividad.

Los ingresos por actividad ordinaria deben corresponder al cierre fiscal (31 de diciembre del año inmediatamente anterior); si no tiene antigüedad suficiente para tener estados financieros al cierre, debe inscribirse con estados financieros de corte trimestral o de apertura. Las sucursales de sociedad extranjera deben presentar para registro, la información contable y financiera de su casa matriz.

Si el proponente se encuentra inscrito en el Registro Mercantil o de Entidades sin Ánimo de Lucro, una vez el aplicativo haya verificado la información correspondiente al tamaño de empresa en dichos registros, este le elaborará la certificación de manera automática.

Para acreditar el tamaño de la empresa el proponente debe aportar:

#### **Personas naturales:**

Certificación de la persona natural o del contador en el que informen el tamaño de la empresa.

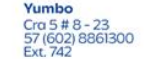

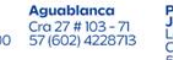

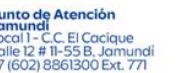

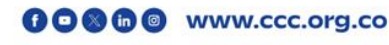

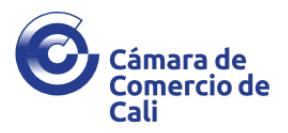

### **Personas jurídicas:**

Certificación del Representante Legal y Revisor Fiscal o contador o auditor, en el que informen el tamaño de la empresa.

Cuando haya diligenciado toda la información necesaria, puede continuar el proceso al módulo de la "experiencia".

#### **b. Experiencia**

En este módulo, el proponente diligenciará la información de la "experiencia", en la provisión de bienes, ejecución de obras o prestación de servicios, mediante los contratos ejecutados, bien sea directamente por el proponente o a través de consorcios, uniones temporales, sociedades o cualquier forma de organización empresarial en las cuales el proponente tenga o haya tenido participación.

Las personas jurídicas con menos de tres (3) años de constituidas, podrán acreditar su experiencia con base en la experiencia de sus socios o asociados.

El proponente deberá ingresar en este módulo, la información correspondiente a cada contrato, ingresando quien fue el encargado de la ejecución del mismo, bien sea, (i)El proponente; (ii)el socio o asociado, cuando la persona jurídica cuenta con menos de tres años; o (iii)consorcio o unión temporal. De la misma manera deberá indicar quien actuó como contratante, el valor del contrato expresado en salarios mínimos mensuales legales vigentes (S.M.M.L.V) a la fecha de su terminación y la fecha de terminación del contrato.

Debe tener presente que si ya cuenta con una inscripción previa en el Registro Único de Proponentes, la Cámara de Comercio le permitirá visualizar en los campos correspondientes toda la información relacionada en el último trámite con la opción de visualizar los contratos, modificarlos o eliminarlos si lo considera necesario, con las tres opciones que encontrará al final de cada contrato visualizado.

Si hay contratos nuevos que desea adicionar puede hacerlo en este mismo módulo, a través de la opción "reportar nuevo contrato".

Sede Obrero

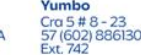

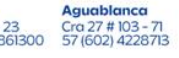

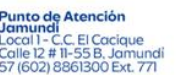

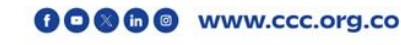

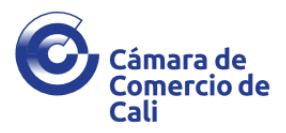

Para cada contrato se debe indicar los códigos UNSPSC de la clasificación de bienes, obras y servicios en el tercer nivel, que correspondan al objeto contractual ejecutado. Si desconoce los códigos UNSPSC, el aplicativo le ofrece la opción del "buscador de códigos" en el que podrá realizar la consulta, bien sea por código o por palabra clave.

Si desea adicionar clasificaciones a un contrato ya reportado, puede hacerlo mediante la opción editar contrato del aplicativo.

Al finalizar, deberá dar clic en el botón "reportar contrato" del aplicativo y así contará con la opción de pasar al siguiente módulo o de reportar un nuevo contrato. Para este última deberá seguir el mismo proceso inicial.

Cada contrato ingresado se ubicará en el orden del consecutivo correspondiente y le permitirá visualizar una barra con datos generales sobre los contratos.

Si ya adicionó todos los contratos, debe guardar la información y continuar con el proceso.

El proponente deberá acreditar su experiencia mediante la presentación de uno cualquiera de los siguientes documentos:

A. Certificación expedida por la entidad contratante o por el tercero que recibió el bien, obra o servicio, donde conste que el contrato se encuentra ejecutado, la identificación de las partes (contratante y contratista), el valor del contrato expresado en salaros mínimos legales mensuales vigentes a la fecha de terminación del contrato; los bienes, obras o servicio a los cuales corresponde la experiencia que pretende acreditar, así como los códigos de clasificación con los cuales se identifican; y la fecha de terminación.

En el evento que en la certificación señalada anteriormente no indique los códigos de clasificación relacionados con los bienes, obras o servicios ejecutados, o que el valor del contrato no este expresado en salarios mínimos mensuales legales vigentes, el representante legal o el proponente persona natural, según el caso, deberá acompañar certificación en la que indique bajo la gravedad del juramento dichas clasificaciones y la conversión a SMMLV.

Sede Obrero

Aquablanca 23 Cra 27 # 103 - 7<br>361300 57 (602) 42287

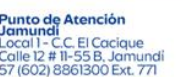

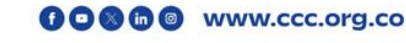

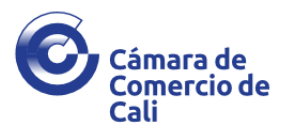

- B. Acta de liquidación del contrato suscrita por el tercero contratante acompañada de una declaración expedida por el proponente, que se entenderá hecha bajo la gravedad del juramento, en la que certifique que le consta que la información del acta de liquidación está en firme.
- C. Copia del contrato ejecutado en la que conste la información antes señalada, junto con una declaración suscrita por el proponente persona natural o representante legal de la persona jurídica, donde conste la identificación de las partes (contratante y contratista), que el contrato se encuentra ejecutado, el valor del contrato a la fecha de terminación expresado en salarios mínimos y los códigos de clasificación con los cuales se identifica el objeto contractual.
- D. Los contratos de tracto sucesivo se considerarán ejecutados en la porción efectivamente cumplida. Para proceder al registro de la experiencia de un contrato de tracto sucesivo en curso, es necesario que el tercero que recibió los bienes, obras o servicios relacionados certifique expresamente la cuantía y el objeto del contrato efectivamente ejecutados.
- E. Órdenes de compra, ordenes de servicio y aceptación de ofertas irrevocables, expedidas por el tercero contratante que recibió los bienes, obras o servicios en los que se identifique el valor, objeto, fecha de terminación y las partes contratantes.

De conformidad con la Circular Única de Colombia Compra Eficiente, las órdenes de compra y las órdenes de servicio se entienden como contratos y la Cámara de Comercio deberá verificar que las mismas cumplan con los requisitos exigidos para los contratos.

#### **Aspectos a tener en cuenta en la experiencia**

Es procedente que el proponente opte por tomar la experiencia de un consorcio o unión temporal en las que haya participado. En estos casos, debe tener en cuenta que: 1- Debe indicar en el formulario el nombre del consorcio o de la unión temporal, pues fue este el que ejecutó el contrato. 2- en el aplicativo debe marcar la opción: CONSORCIO, UNIÓN TEMPORAL O SOCIEDAD EN LAS CUALES EL PROPONENTE TENGA O HAYA TENIDO PARTICIPACIÓN. 3- en el campo del valor del contrato, debe señalar el valor total del contrato, pero en el campo del porcentaje, debe indicar la participación que le haya correspondido fruto de la operación realizada.

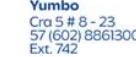

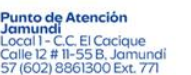

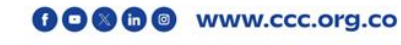

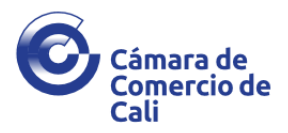

Cuando se trata de un proponente que cuenta con menos de 36 meses de existencia y desea aportar experiencia de un accionista o socio que ha participado en un consorcio o unión temporal, en el aplicativo debe ingresar por la opción de accionista o socio y en el campo del contratista debe indicar el nombre del accionista o socio, seguido del nombre del Consorcio o Unión Temporal, más el porcentaje de participación del accionista o socio. El valor del contrato que se ingresa en el formulario es el correspondiente al valor total del contrato ejecutado.

Si el proponente opta por tomar la experiencia de una sociedad que haya sido absorbida o escindida debe tener en cuenta que, debe indicar en el campo del contratista, el nombre de la sociedad que fue absorbida o escindida, pues fue esa sociedad la que ejecutó el contrato.

Cuando un proponente solicite su inscripción en el RUP como consecuencia de la cesación de sus efectos y no aporte soportes para acreditar su experiencia porque ya se encuentran en los registros de la Cámara de Comercio, debe validar con anterioridad, si estos soportes se aportaron bajo una normatividad distinta a la que rige al momento de la solicitud del nuevo registro. Lo anterior no aplica para la solicitud de renovación del RUP.

Serán válidas para acreditar la experiencia del RUP, las certificaciones que expida un interventor para acreditar la experiencia, teniendo en cuenta que este es un tercero que recibe el bien, obra o servicio.

Cada contrato, orden de compra o de servicio, se debe reportar de manera individual en el aplicativo, en las certificaciones y en los documentos con los que se acredite dicha información. No se deben sumar sus valores para reportar en un solo contrato.

Cuando en el soporte de la experiencia ejecutada mediante un consorcio o unión temporal no se refleje el porcentaje de participación del proponente, debe aportarse el documento consorcial. Este documento no será necesario si en el documento con el que se acredita la experiencia consta dicho porcentaje.

**Consulte el documento ["Reglas para la experiencia reportada al RUP"](https://www.ccc.org.co/wp-content/uploads/2023/05/REGLAS-PARA-LA-EXPERIENCIA-REPORTADA-AL-RUP.pdf)**

ntro<br>Local 359A<br>8861300

#### **c. Clasificación**

**Sede Principal** 

Calle 8 # 3 - 14<br>57 (602) 8861300

En el módulo de clasificación del aplicativo, el proponente realizará la clasificación de bienes, obras y servicios relacionados con el objeto social y/o la actividad económica y una vez

Aquablanca

**Punto de Atención** 

**nai**<br>| - C.C. El Cacique<br>2 # 11-55 B. Jamu

00000 www.ccc.org.co

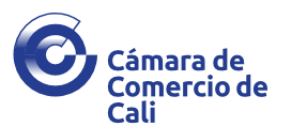

guardadas, el sistema actualizará todos los cambios que haya incluido.

La clasificación es la ubicación que el Proponente hace dentro de los códigos del Clasificador de Bienes y Servicios, entendiendo por este clasificador, el Sistema de codificación de las Naciones Unidas para estandarizar productos y servicios, conocido por las siglas UNSPSC

A través del Clasificador de Bienes y Servicios de UNSPSC, podrá consultar el código del bien o servicio que como proponente ofrecerá a las entidades del Estado en procesos de compra y contratación pública.

Los proponentes se deberán clasificar únicamente en los bienes, obras o servicios directamente relacionados con su objeto social o la actividad económica que desarrollan, de acuerdo con el clasificador de bienes y servicios en el tercer nivel.

Los códigos del Clasificador de Bienes y Servicios están compuestos por 8 dígitos que corresponden a cuatro niveles, cada nivel de dos dígitos: (i)segmento, (ii)familia, (iii)clase y (iv)producto.

El proponente deberá clasificarse hasta el tercer nivel, es decir, señalando únicamente en cada código escogido, dos dígitos para cada nivel, sin que puedan señalar como dígitos seguidos dentro de estos tres primeros niveles un cero cero (00).

### **d. Grupo empresarial o situación de control**

En el módulo de "grupo empresarial o situación de control" del aplicativo, el proponente debe señalar si la persona es natural o jurídica y si tiene reportada una situación de grupo empresarial o situación de control. En caso de que no aplique, el proponente debe seleccionar la opción "ninguna".

La información de las situaciones de control o de los grupos empresariales que figura en el Registro Mercantil o Registro de Entidades Sin Ánimo de Lucro de la persona jurídica, debe estar incluida en la información que se va a relacionar en el Registro Único de Proponentes, pues si bien es cierto, en el Registro Mercantil o Registro de Entidades Sin Ánimo de Lucro solo figura la controlante o la matriz y la (s) controlada (s) o la (s) subordina (s), respectivamente, no es menos cierto que para el Registro Único de Proponentes se debe señalar en su totalidad los miembros que conforman la situación de control o grupo empresarial.

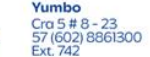

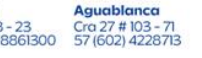

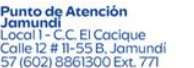

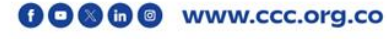

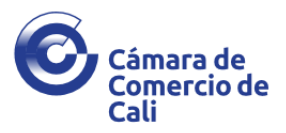

Cuando terminen de incluirse todos los miembros que conforman la situación de control o grupo empresarial que se empezó a diligenciar, podrá ingresar de una nueva situación o grupo. Cada situación o grupo que relacione debe empezar con los datos del proponente, sin importar que se repita tantas veces como situaciones o grupos tenga.

Una vez incluida la información de las vinculadas, el aplicativo le alimentará la certificación con la que acreditará la relación de los miembros que los conforman con los datos de nombre, identificación, domicilio y calidad dentro de la situación o grupo.

Si el proponente no hace parte de una situación de control o grupo empresarial, el aplicativo también generará una certificación en la que se haga constar esta situación.

Tenga en cuenta que cuando un accionista único titular del cien por ciento de las acciones suscritas de una Sociedad por Acciones Simplificada- S.A.S. reporte la situación de control que ejerce sobre la sociedad en el Registro Mercantil, es necesario que la misma sea reportada para el Registro Único de Proponentes, tal como se exige para los demás tipos societarios.

Recuerde que las personas naturales que tengan reportada una situación de control o grupo empresarial, también deben diligenciar la información de este módulo, pero el sistema no les generará certificación alguna, dado que la normatividad actual no la exige para ellas.

### **e. Capacidad financiera y organizacional**

Para la "capacidad financiera y organizacional", el aplicativo cuenta con un módulo en el que encontrará información financiera que está cargada por medio del Registro Mercantil o de Entidades Sin Ánimo de Lucro para aquellas personas naturales o jurídicas que se encuentren inscritas en ellos. En este caso, el proponente únicamente debe diligenciar el valor de los "gastos de interés" para poder calcular el "Indicé de Razón de Cobertura de Intereses".

Si por el contrario, el proponente no se encuentra inscrito en los registros Mercantil o de Entidades Sin Ánimo de Lucro, deberá diligenciar la información financiera y organizacional que le solicita el aplicativo.

Sede Obrero

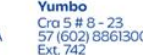

Aquablanca 23 Cra 27 # 103 - 7<br>361300 57 (602) 422871

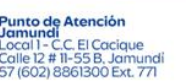

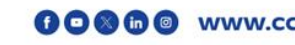

00000 www.ccc.org.co

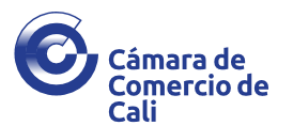

Es importante resaltar que el aplicativo realiza los cálculos correspondientes una vez cuenta con los valores necesarios para obtener los resultados.

Al confirmar que los datos suministrados se encuentran diligenciados de manera correcta, el módulo le permite adjuntar los documentos con los que acredite la información.

La información financiera que el proponente debe presentar para adelantar cualquiera de los trámites ante el registro de proponentes debe ser única y exclusivamente con corte al 31 de diciembre del año inmediatamente anterior a la fecha en que se radicaran los documentos.

De manera excepcional, si el proponente no tiene la antigüedad para tener estados financieros al 31 de diciembre del año anterior, es decir que inició actividades en el mismo año en que se inscribe para proponentes, podrá presentar estados financieros de apertura o trimestrales en caso de poder contar con estos últimos, a elección del proponente. Esta regla solo opera en el trámite de inscripción.

El aplicativo traerá de manera automática la información financiera que el proponente haya reportado al Registro Mercantil o en el Registro de Entidades Sin Ánimo de Lucro y no será posible modificarla por dicho aplicativo sin que antes se haya surtido la modificación en el correspondiente registro, por lo que resulta importante que si va a adelantar la inscripción o renovación en el Registro Único de Proponentes y no ha renovado su Registro Mercantil o su Registro de Entidades Sin Ánimo de Lucro, según corresponda, debe de manera previa al trámite de proponentes, hacer la correspondiente renovación.

El aplicativo verificará la coherencia de la información financiera reportada en los demás registros y realizará los cálculos de los índices de liquidez, endeudamiento y la razón de cobertura de intereses que componen la capacidad financiera, así como el cálculo de la rentabilidad del patrimonio y la rentabilidad del activo que componente la capacidad organizacional.

La Cámara de Comercio no verifica la coherencia de la información financiera con la que reposa en sus registros, en los casos de las sociedades extranjeras, debido a que no se encuentran inscritas en el Registro Mercantil o de Entidades Sin Ánimo de Lucro; de las entidades no inscritas en la Cámara de Comercio, ni de las personas naturales no matriculadas.

**Sede Obrero** ncentro<br>entro<br>Local 359A<br>8861300<br>2 Y 712

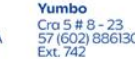

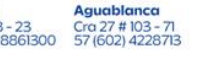

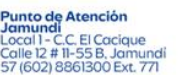

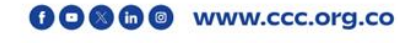

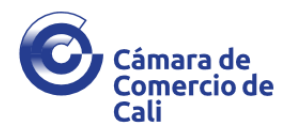

Los proponentes que no se encuentren inscritos en estos registros, deben diligenciar los campos de la información financiera que el aplicativo les solicite, tenido en cuenta que los valores deben coincidir con los que consten en los estados financieros.

Los documentos que soportan la capacidad financiera son los estados financieros y las notas a los estados financieros. Ahora bien, se deben seguir las siguientes reglas a saber:

- $\checkmark$  La persona natural no obligada a llevar contabilidad (no comerciantes, no pertenecen al régimen común, los asalariados, los que ejercen profesiones liberales, los agricultores o ganaderos que enajenen los productos a su estado natural) acreditaran los indicadores de la capacidad financiera y organización al aportando certificación suscrita por el contador o auditor y el proponente, en la que se revelen de manera detallada cada uno de los rubros financieros que componen sus indicadores.
- $\checkmark$  La persona natural obligada a llevar contabilidad, deberá presentar sus estados financieros debidamente certificados.
- $\checkmark$  La persona jurídica deberá aportar copia simple de los estados financieros y las notas a los estados financieros con corte a 31 de diciembre del año inmediatamente anterior, salvo que el interesado no tenga suficiente antigüedad para preparar estados financieros con dicho corte, evento en el cual deberá inscribirse con estados financieros de corte trimestral o con estados financieros de apertura.
- ✓ La persona jurídica vigilada o controlada por la Superintendencia de Sociedades deberá aportar además de sus estados financieros y las notas a los estados financieros los siguientes documentos:
	- a. Informe de Gestión de los Administradores
	- b. Dictamen del Revisor Fiscal o contador, según corresponda

c. La copia del extracto del acta relacionada con la reunión en la cual se aprobaron los Estados Financieros de Propósito General y el Informe de Gestión. Esta obligación no aplica para las sucursales de sociedades extranjeras.

Tenga en cuenta que ni las personas naturales, ni las entidades sin ánimo de lucro, ni las sociedades civiles son inspeccionadas, vigiladas o controladas por la Superintendencia de Sociedades.

Sede Obrero

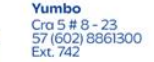

Aquablanca - 23 Cra 27 # 103 - 71<br>8861300 57 (602) 422871

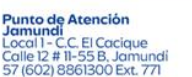

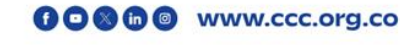

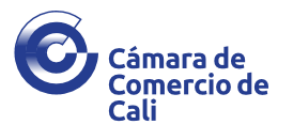

- $\checkmark$  Cuando el proponente pertenezca a un grupo empresarial y por ley deba preparar y difundir estados financieros consolidados, también presentara copia simple de esos como soporte para su inscripción en el RUP. Sin embargo, la capacidad financiera y organizacional del proponente, se determinará en atención a sus estados financieros individuales.
- $\checkmark$  En el evento en que de los estados financieros presentados por el proponente no puedan determinarse los indicadores previstos en las normas que rijan la materia, deberán anexar junto con la información financiera, certificación suscrita por el contador o auditor, o por el revisor fiscal según el caso, en la que establezca las distintas cuentas. Aplica igual para las sociedades extranjeras.
- ✓ Las personas jurídicas que manejan rubros diferentes a los de la información financiera del formulario, deben aportar certificación de revisor o contador homologando las cuentas. Aplica igual para las sociedades extranjeras.
- ✓ Las sociedades extranjeras con sucursal registrada en el país, deberán presentar copia simple de los estados financieros de la casa matriz, sin que se requiera autenticación alguna ni apostilla, con corte que corresponda al cierre fiscal del país de origen, con la conversión a moneda colombiana, y la traducción oficial al español, cuando a ello haya lugar. En ningún caso serán admisibles los estados financieros de la sucursal de la sociedad establecida en Colombia.
- Los estados financieros deben cumplir con los requisitos exigidos por las normas contables para su preparación y presentación. Igualmente, deberán adjuntarse en moneda colombiana y en ellos debe constar cada una de las cuentas que exige el Decreto 1082 de 2015 y demás normatividad aplicable para la capacidad financiera, si estas cuentas no figuran de manera detallada en los estados financieros, deben estar obligatoriamente en las notas a los mismos.

La aplicación de la Ley 1314 de 2009, por medio de la cual se establece la convergencia de las normas de contabilidad, de información financiera y de aseguramiento de la información con estándares internacionales de aceptación mundial, es para todas las personas naturales o jurídicas, obligadas a llevar contabilidad. En ese sentido, todas las personas jurídicas y naturales obligadas a llevar contabilidad deberán soportar su capacidad financiera y organizacional, aportando estados financieros del último cierre fiscal, preparados y

Sede Obrero ntro<br>Local 359A<br>8861300 8861300

Aquablanca 3-23 Cra 27 # 103-71<br>8861300 57 (602) 4228713

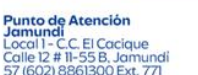

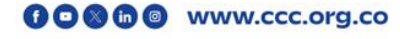

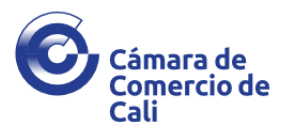

presentados bajo los estándares de las Normas Internacionales de Información Financiera (NIIF), de acuerdo con los marcos técnicos normativos que para el efecto el Gobierno Nacional disponga.

 $\checkmark$  De conformidad con el grupo NIIF en que se clasifique, deberá aportar el conjunto completo de estados financieros que corresponda:

Grupo 1: Estado de situación financiera al final del periodo, un estado de resultados integral del periodo, estado de cambios en el patrimonio del periodo, estado de flujos de efectivo del periodo, notas a los estados financieros;

Grupo 2: Estado de situación financiera, un estado de resultados, estado de cambios en el patrimonio, estado de flujos de efectivo y notas a los estados financieros;

Grupo 3: Estado de situación financiera, un estado de resultados y notas a los estados financieros. Las microempresas se clasifican en el Grupo 3 y se exceptúan de presentar estado de cambios en el patrimonio y estado de flujos de efectivo.

Es procedente que la pequeña empresa que se encuentre en el grupo NIIF 2 aporte el estado de situación financiera y el estado único de resultados y ganancias acumuladas en lugar del estado de resultados integral y el estado de cambios en el patrimonio, de conformidad con lo establecido en el Anexo Técnico No. 6-2019 del Decreto 2270 de 2019.

Debe guardar la información del módulo de la "capacidad financiera" para poder continuar al módulo de "Firmantes".

#### **a. Firmantes**

En el módulo de firmantes del aplicativo, debe tener en cuenta quien va a realizar el proceso de firma. Para aquellos proponentes que se encuentran inscritos en otros registros, el aplicativo le muestra las opciones de los representantes legales y revisoresfiscales que tiene registrados ante la Cámara de Comercio con el fin de que elija quienes realizarán el proceso de firma.

En este módulo también encontrará el concepto y el valor a pagar.

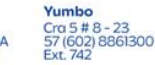

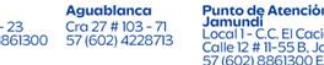

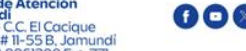

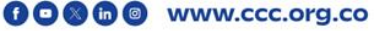

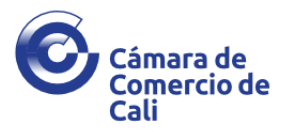

Cuando haya elegido la persona que realizará el proceso de la firma, se solicitará el correo de la misma para enviar la información relacionada para este.

#### **b. Documentos de soporte**

Bajo módulo de "Documentos Soporte", podrá adjuntar los documentos que a lo largo del proceso no fueron agregados. En caso de que le falte algún documento obligatorio, el proceso no se podrá cerrar.

También podrá descargar el formulario RUES y la certificación de cada contrato de manera individual.

Una vez la aplicación valide que todos los documentos obligatorios están adjuntos se puede proceder al proceso de firma electrónica, para el cual debe tener el usuario y contraseña del representante legal o persona natural. Si aun no la tiene, debe registrarse.

Aprobada la firma, podrá visualizar un recuadro para identificar la razón social y el formularioal cual se le realizará el proceso de firma.

En caso de que la persona firmante sea representante de varias empresas y haya iniciado la diligencia de varios formularios, es importante identificar el número del formulario que va a firmar. De ser el correcto, se debe dar clic sobre el número del formulario.

Para finalizar la firma de los documentos, el aplicativo le solicitará descargar y leer detenidamente los documentos y para cuando ya los haya verificado. El aplicativo le habilitará la opción de firmar todos los documentos en conjunto o uno a uno.

Ya firmados los documentos, el sistema le habilita la opción del pago y finalizar de esta manera el proceso.

Recuerde que los documentos suscritos por el contador o revisor fiscal deberán estar acompañados con la copia de la tarjeta profesional y certificación de la Junta Central de Contadores sobre su vigencia, excepto cuando ya se encuentre en nuestros registros y, en el caso de la certificación de la Junta Central de Contadores, se encuentre aún vigente.

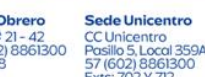

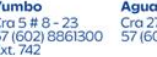

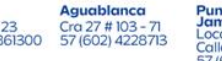

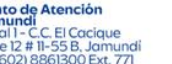

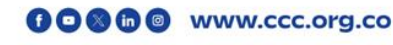

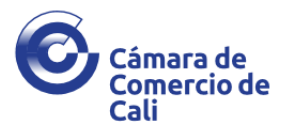

**Para realizar su inscripción, renovación y/o actualización del Registro Único de Proponentes, ingrese aquí (**[https://www.ccc.org.co/renovacion-registro-unico](https://www.ccc.org.co/renovacion-registro-unico-proponentes/)[proponentes/\)](https://www.ccc.org.co/renovacion-registro-unico-proponentes/)

### **4. Abstención del registro por parte de la Cámara de Comercio**

La Cámara de Comercio podrá abstenerse de inscribir su solicitud si se presentan las siguientes situaciones:

- $\checkmark$  La información del formulario no esté completa o le falten documentos de soporte que exijan las normas vigentes.
- ✓ La información del formulario sea diferente a la información de los documentos soporte.
- $\checkmark$  Los documentos soporte no cumplan con las formalidades que exijan las normas vigentes.
- $\checkmark$  La información financiera no sea coherente con la información financiera reportada en los registros públicos a cargo de las Cámaras de Comercio.
- $\checkmark$  Se pretenda actualizar la información financiera, salvo cuando se trate de sociedades extranjeras o por orden de autoridad competente.

### **5. Generalidades de la función verificadora de las Cámaras de Comercio**

- ✓ Las Cámaras de Comercio NO serán responsables de verificar la veracidad de la información contenida en los soportes documentales aportados por el proponente.
- $\checkmark$  La recepción que realicen las Cámaras de Comercio de los formularios, anexos y documentos de soporte, no implica la aceptación del registro por cuanto dicha solicitud está sujeta a la verificación documental que sobre el particular se debe realizar.
- $\checkmark$  Todos los documentos podrán presentarse en copia simple, salvo el formulario RUES.
- $\checkmark$  Las Cámaras de Comercio, verificarán la información que reposa en los registros a su cargo, de encontrar inconsistencias, debe abstenerse de registrar.
- ✓ Documentos no pierden vigencia, salvo disposición legal en contrario (para renovación y actualización)

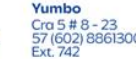

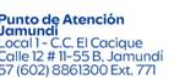

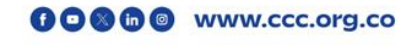

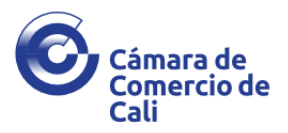

- ✓ Para la inscripción, renovación o actualización, no será necesario presentar nuevamente los documentos aportados para la inscripción, salvo aquellos que hubiesen perdido su vigencia.
- ✓ Actualización de la información de manera automática (razón social, representante legal, facultades modificadas en el RM o ESAL).
- $\checkmark$  Los modelos de certificación publicados por las Cámaras de Comercio son una guía y cumplen los requisitos mínimos establecidos en la normatividad sobre el tema.
- $\checkmark$  Publicación de las actuaciones e inscripciones en el RUES (incluidas las decisiones de recursos, revocatoria directa, impugnación y cesación de efectos).
- ✓ Las certificaciones expedidas por el Contador, Auditor o Revisor Fiscal, deberán acompañarse de copia de la tarjeta profesional y de la certificación expedida por la Junta Central de Contadores sobre su vigencia.

#### **6. Firmeza del registro**

Una vez presentada y pagada su solicitud de registro ante la Cámara de Comercio, esta verificará si la información es suficiente, consistente, coherente y contiene la totalidad de los elementos exigidos en la normatividad vigente para proceder de esta manera a adelantar el registro y publicar la inscripción en el Registro único Empresarial y Social (RUES).

La información registrada en el RUP queda en firme pasados los 10 días hábiles siguientes a la publicación de la inscripción en el Registro Único Empresarial y Social-RUES siempre que no se presenten recursos de reposición contra la información inscrita.

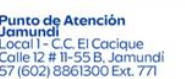

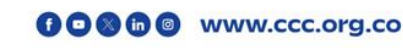